# De functies van Cisco UplinkFast begrijpen en configureren  $\overline{\phantom{a}}$

# Inhoud

[Inleiding](#page-0-0) [Voorwaarden](#page-1-0) [Vereisten](#page-1-1) [Gebruikte componenten](#page-1-2) **[Conventies](#page-1-3)** [Achtergrondinformatie](#page-1-4) [Oplinkt zonder snelle uplinks](#page-2-0) [Snelle werkingstheorie uplink](#page-3-0) [Oplinkingsfalen met snelle uplinks](#page-4-0) [Direct Switch naar de alternatieve uplinks](#page-4-1) [CAM-tabelupdate](#page-5-0) [Nieuw toegevoegd uplinks](#page-7-0) [Oplinekort herhaald na herstel van de primaire uplinks](#page-8-0) [Veranderingen geïmpliceerd door Snelle uplinks](#page-8-1) [Snelle functiebeperkingen installeren en met andere functies communiceren](#page-8-2) [Snelle configuratie uplinken](#page-9-0) [De standaardinstelling van de STP-parameter bekijken](#page-9-1) [Stel uplink snel in en controleer de wijzigingen in STP-parameters](#page-10-0) [Verhoog het logniveau op Switch A om de STP-zuiveringsinformatie te zien](#page-12-0) [Trek de stekker uit het stopcontact tussen A en D1](#page-12-1) [Steek de primaire uplinks terug](#page-13-0) [De functie Snel optrekken uit de Switch uitschakelen en verwijderen](#page-15-0) **[Conclusie](#page-16-0) [Opdrachtreferenties](#page-16-1)** [Gerelateerde informatie](#page-17-0)

# <span id="page-0-0"></span>**Inleiding**

UplinkFast is een specifieke functie van Cisco die de conversietijd van het Spanning-Tree Protocol (STP) bij een defect van een uplinks verbetert. De optie UplinkFast wordt ondersteund op Cisco Catalyst 4500/4000, 5500/5000 en 6500/6000 Series switches die CatOS-switches uitvoeren. Deze optie wordt ook ondersteund op Catalyst 4500/4000 en 6500/6000 switches die Cisco IOS® systeemsoftware en 2900 XL/3500 XL, 2950, 3550, 3560 en 3750 Series switches. De functie UplinkFast is ontworpen om in een geschakeld milieu te lopen wanneer de switch minstens één afwisselende/backup wortelpoort heeft (poort in blokkerende staat), dat is waarom Cisco adviseert dat UplinkFast slechts voor switches met geblokkeerde poorten, typisch op de toegangslaag wordt toegelaten. Gebruik niet op switches zonder de impliciete topologie kennis van een

alternatieve/backup root link die doorgaans op distributie en core switches in Cisco meerlaagse design is gericht.

## <span id="page-1-0"></span>Voorwaarden

### <span id="page-1-1"></span>Vereisten

Er zijn geen specifieke vereisten van toepassing op dit document.

### <span id="page-1-2"></span>Gebruikte componenten

Dit document is niet beperkt tot specifieke software- en hardware-versies.

### <span id="page-1-3"></span>**Conventies**

Raadpleeg [Cisco Technical Tips Conventions \(Conventies voor technische tips van Cisco\) voor](//www.cisco.com/en/US/tech/tk801/tk36/technologies_tech_note09186a0080121ac5.shtml) [meer informatie over documentconventies.](//www.cisco.com/en/US/tech/tk801/tk36/technologies_tech_note09186a0080121ac5.shtml)

# <span id="page-1-4"></span>Achtergrondinformatie

Dit diagram illustreert een typisch overtollig netwerkontwerp. De gebruikers zijn verbonden met een switch. De switch van de toegang is duaal verbonden aan twee kern, of distributie, switches. Aangezien de redundante uplink een lus in de fysieke topologie van het netwerk introduceert, blokkeert het Spanning-Tree Algorithm (STA) deze.

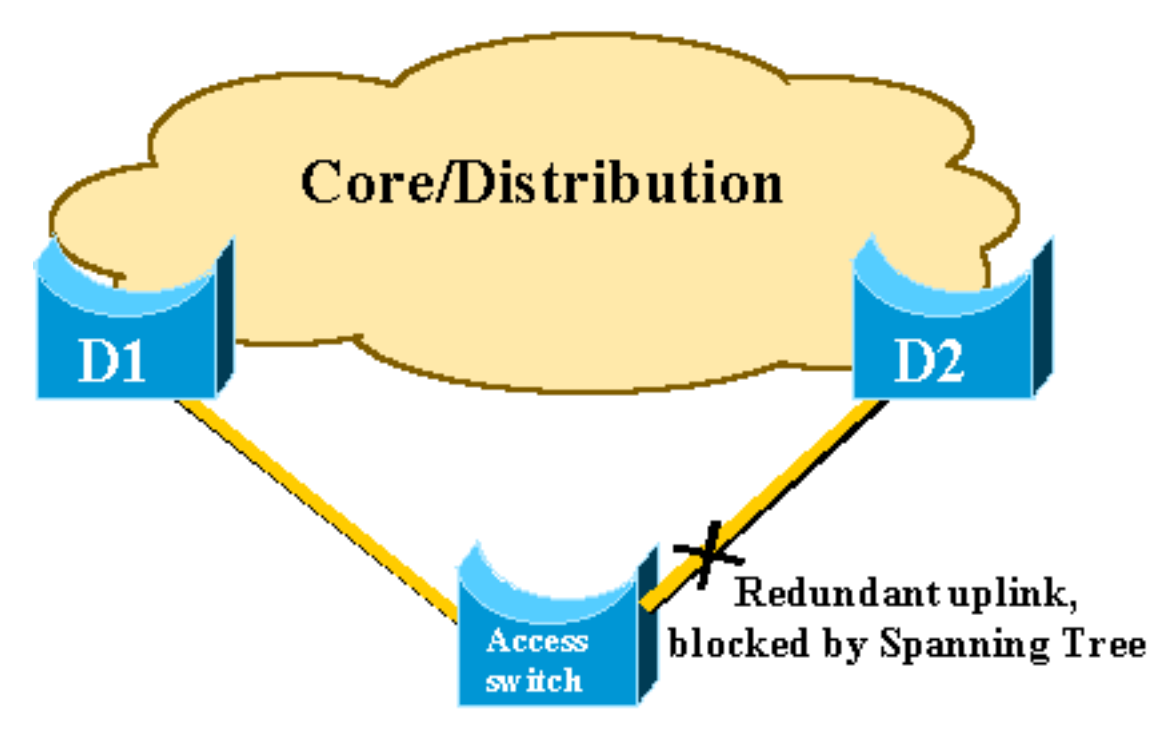

In het geval van mislukking van de primaire uplink naar kern switch D1, herberekent de STP en ontkoppelt uiteindelijk de tweede uplink naar switch D2, en herstelt het de connectiviteit. Met de standaard STP-parameters duurt het herstel tot 30 seconden. Met een agressieve timer afstemmen kan deze tijd worden teruggebracht tot 14 seconden. De optie UplinkFast is een bedrijfseigen techniek van Cisco die de hersteltijd verder naar beneden beperkt tot de orde van één seconde beperkt.

Dit document specificeert hoe de standaard STP uitvoert wanneer de primaire uplink het begeeft, hoe UplinkFast een snellere reconversie dan de standaard reconversieprocedure bereikt en hoe u UplinkFast moet configureren. Dit document heeft geen betrekking op de basiskennis van STPactiviteiten. Raadpleeg [Spanning Tree Protocol \(STP\) op Catalyst-Switches](//www.cisco.com/en/US/tech/tk389/tk621/technologies_configuration_example09186a008009467c.shtml) om meer te weten te komen over STP-bediening en -configuratie:

# <span id="page-2-0"></span>Oplinkt zonder snelle uplinks

Raadpleeg in dit gedeelte het vorige diagram, dat gebruik maakt van een minimale backbone. Het gedrag van de STP wordt geïnspecteerd bij een storing van de uplinks. Elke stap wordt gevolgd met een diagram.

D1 en D2 zijn kernswitches. D1 wordt ingesteld als root-brug van het netwerk. A is een switch met een uplinks in de blokkeringsmodus

Stel dat de primaire uplink van A naar D1 1.

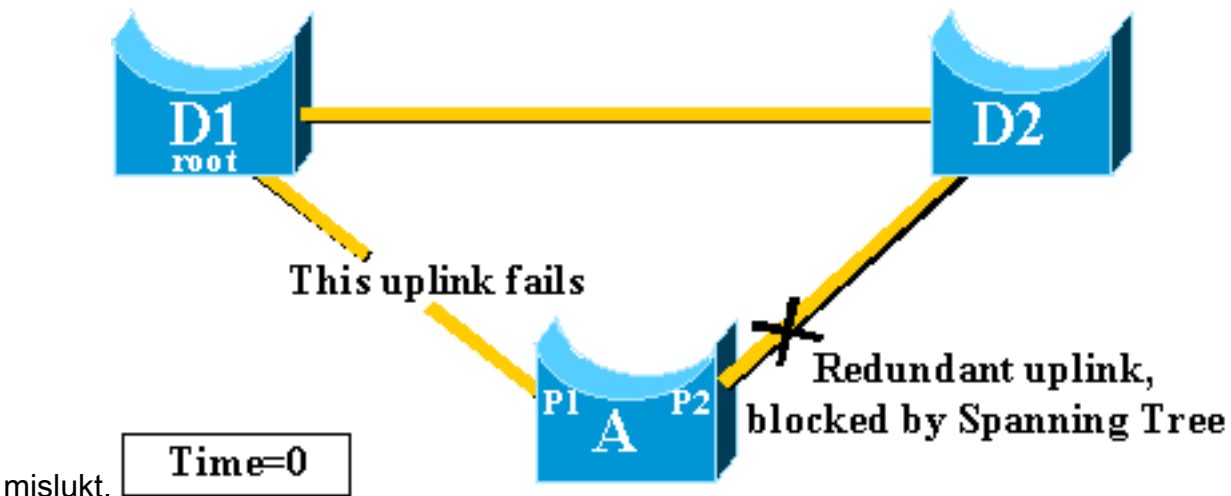

- 2. Poort P1 daalt onmiddellijk en switch A verklaart zijn uplink naar D1 zoals omlaag.Switch A beschouwt zijn link naar D2, dat nog steeds BPDU's van de wortel ontvangt, als een alternatieve wortelpoort. Bridge A kan beginnen met het verplaatsen van poort P2 vanaf de blokkerende staat naar de verzendende staat. Om dit te bereiken moet het de luisterfase en de leerfase doorlopen. Elk van deze stappen last forward\_gap (15 seconden standaard), en houdt poort P2 blokkerend 30 seconden vast.
- 3. Zodra port P2 de verzendende staat bereikt, wordt de netwerkconnectiviteit opnieuw gevestigd voor hosts die aan switch A zijn bevestigd.De netwerkvertraging duurde 30

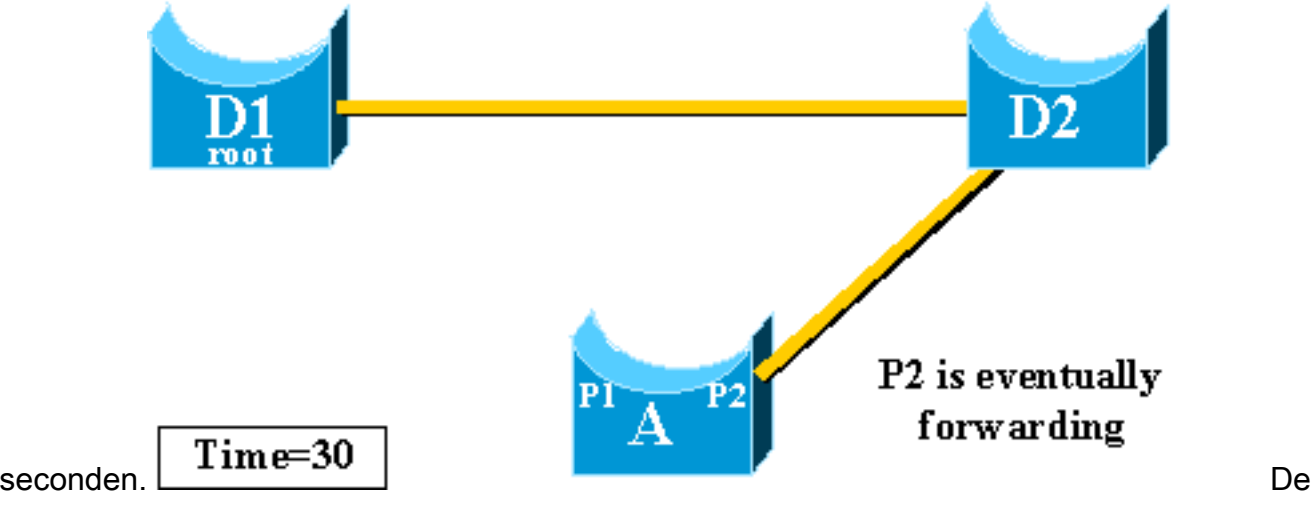

minimum waarde die is toegestaan voor de forward\_gap timer is zeven seconden. Het

instellen van de STP-parameters kan leiden tot een hersteltijd van 14 seconden. Dit is nog steeds een opmerkelijke vertraging voor een gebruiker, en een dergelijke afstemming moet met de nodige voorzichtigheid gebeuren. Deze sectie van dit document toont aan hoe UplinkFast de downtime dramatisch vermindert.

## <span id="page-3-0"></span>Snelle werkingstheorie uplink

De functie UplinkFast is gebaseerd op de definitie van een uplink-groep. Op een bepaalde switch bestaat de uplink groep uit de wortelpoort en alle poorten die een alternatieve verbinding met de root-brug bieden. Als de wortelpoort mislukt, wat betekent als de primaire uplink faalt, wordt een haven met volgende laagste kosten van de uplink groep geselecteerd om deze onmiddellijk te vervangen.

In dit diagram wordt uitgelegd op welke basis de UplinkFast-functie is:

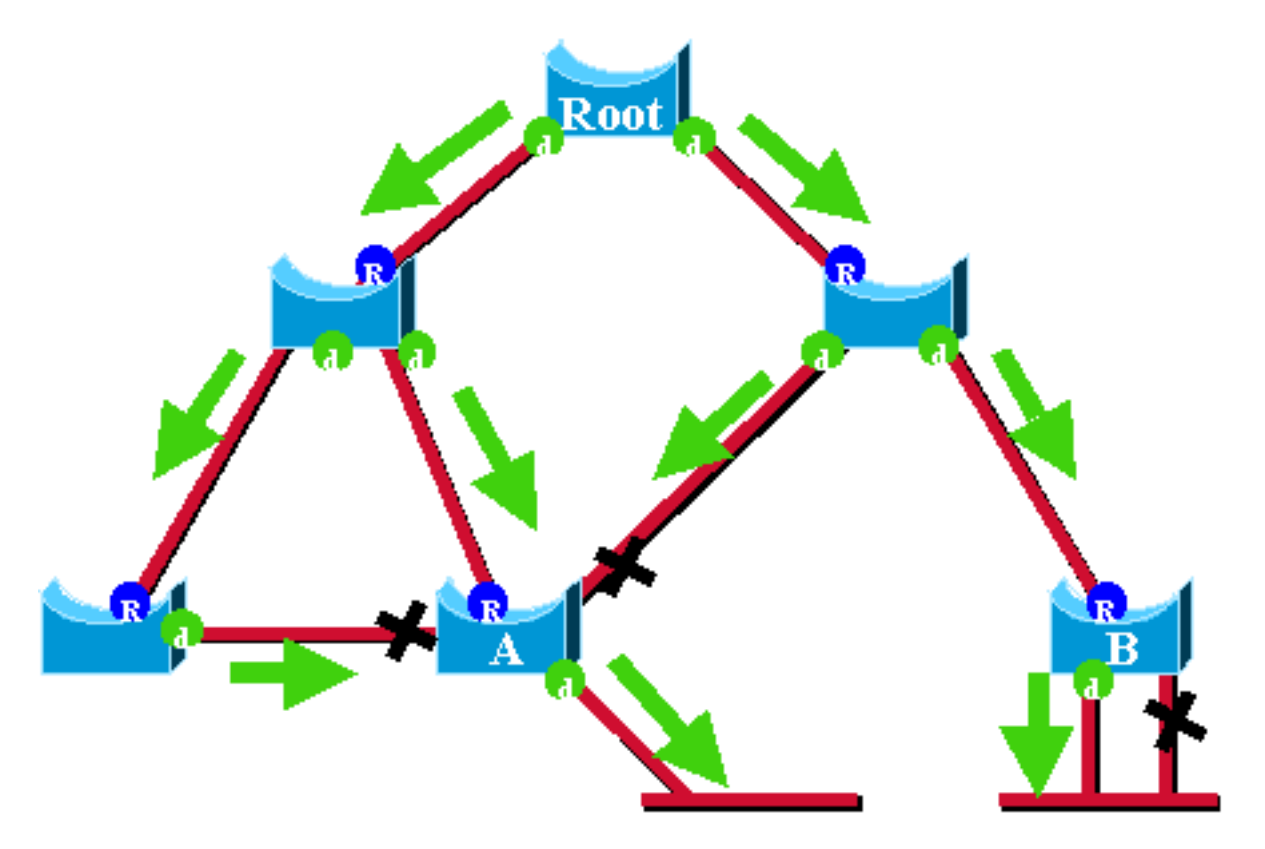

In dit diagram worden wortelhavens vertegenwoordigd met een blauw R en de aangewezen havens worden vertegenwoordigd met een groene d. De groene pijlen vertegenwoordigen de BPDU's die door de root-brug zijn gegenereerd en door de bruggen op hun aangewezen poorten zijn doorgestuurd. Zonder de ingang van een formele demonstratie kunt u deze over BPDU's en havens in een stabiel netwerk bepalen:

- Wanneer een poort een BPDU ontvangt, heeft het een pad naar de root-brug. Dit komt doordat de BPDU's afkomstig zijn van de root-brug. In dit schema staat switch A: drie van haar havens ontvangen BPDU's en drie van haar havens leiden tot de root-brug. De haven op A die BPDU verstuurt is aangewezen en leidt niet tot de root-brug.
- Op elke brug blokkeren alle poorten die BPDU's ontvangen, behalve de wortelpoort. Een poort die een BPDU ontvangt leidt naar de root-brug. Als je een brug had met twee poorten die leiden tot de root-brug, heb je een overbruggingslus.
- Een zelfloopde poort biedt geen alternatief pad naar de root-brug. Zie switch B in het schema.

Switch B geblokkeerde poort is zelflooped, wat betekent dat het zijn eigen BPDU's niet kan ontvangen. In dit geval biedt de geblokkeerde poort geen alternatief pad naar de wortel. Op een bepaalde brug, de wortelhaven en alle geblokkeerde havens die niet van de uplink groep zelf zijn. In dit deel wordt stap voor stap beschreven hoe UplinkFast een snelle convergentie bereikt met het gebruik van een alternatieve poort van deze uplink-groep.

Opmerking: UplinkFast werkt alleen wanneer de switch poorten heeft geblokkeerd. Deze functie is doorgaans ontworpen voor een switch die overbodige geblokkeerde uplinks heeft. Wanneer u UplinkFast toelaat, wordt het geactiveerd voor de volledige switch en kan niet voor individuele VLANs worden toegelaten.

# <span id="page-4-0"></span>Oplinkingsfalen met snelle uplinks

In deze sectie worden de stappen voor UplinkFast recovery beschreven. Gebruik het netwerkdiagram dat aan het begin van het document is geïntroduceerd.

### <span id="page-4-1"></span>Direct Switch naar de alternatieve uplinks

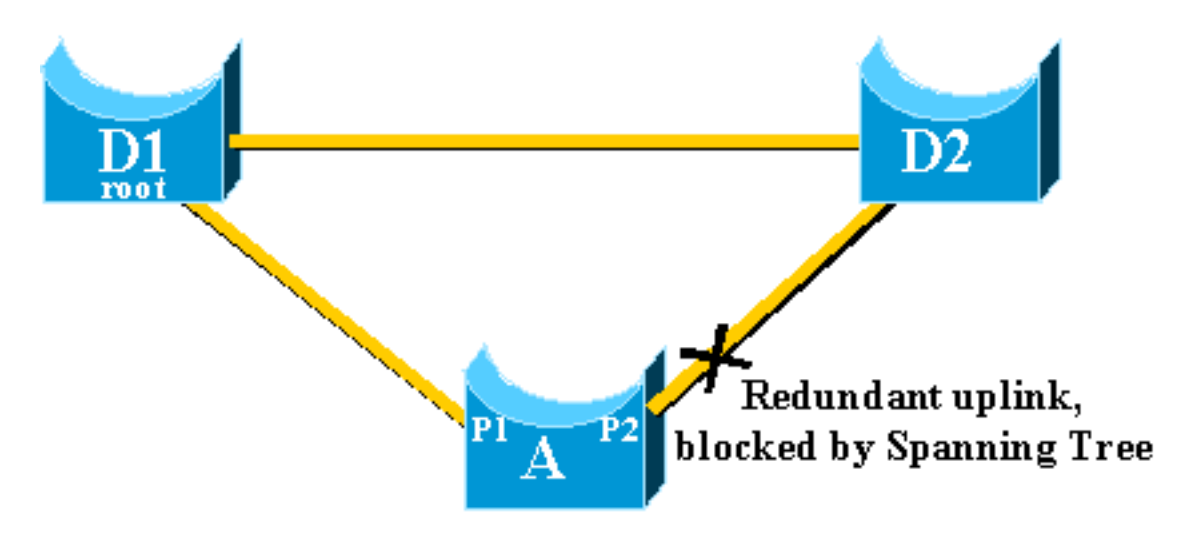

Volg deze stappen voor een onmiddellijke switch over naar de alternatieve uplink:

- 1. De uplink-groep van A bestaat uit P1 en zijn niet-zelfloopde geblokkeerde poort, P2.
- Wanneer het verband tussen D1 en A mislukt, detecteert A een link onderaan poort P1.Het 2.weet meteen dat zijn unieke pad naar de root-brug verloren is, en andere paden liggen door de uplink-groep, bijvoorbeeld port P2, dat geblokkeerd

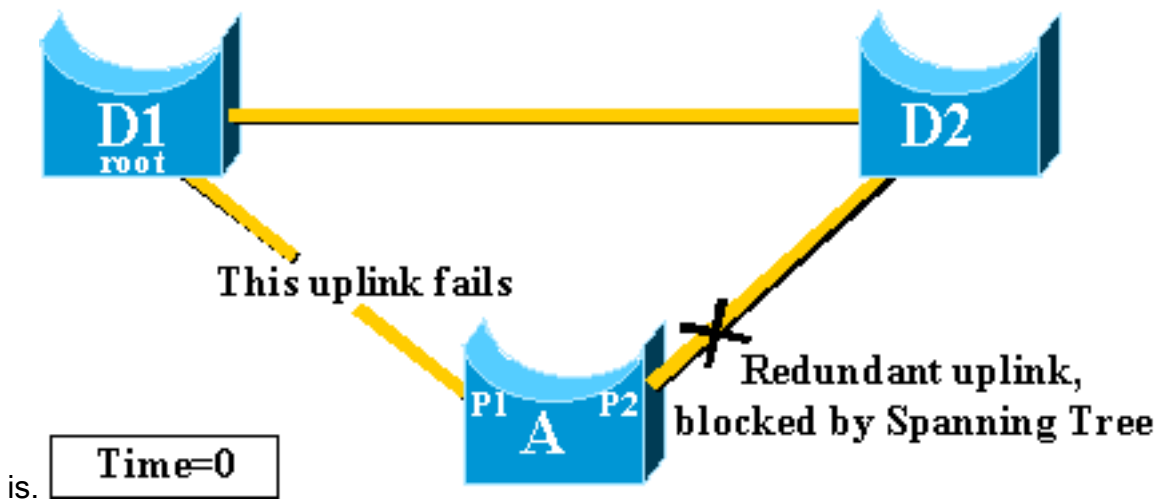

3. Een plaatsen haven P2 in expediteits onmiddellijk, en schendt zo de standaard STP procedures.Er is geen lus in het netwerk, aangezien het enige pad naar de root-brug momenteel is ingedrukt. Het herstel is dus bijna

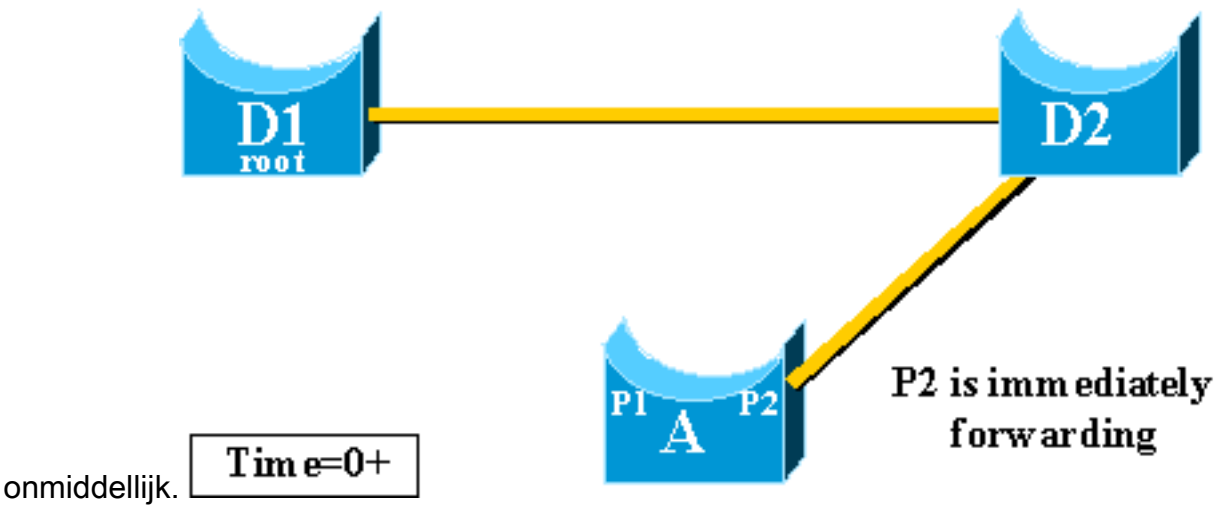

### <span id="page-5-0"></span>CAM-tabelupdate

Zodra UplinkFast een snelle omschakeling tussen twee uplinks heeft bereikt kan de Content-Adresseerbare Memory (CAM)-tabel in de verschillende switches van het netwerk tijdelijk ongeldig zijn en de eigenlijke conversietijd vertragen.

Om dit te illustreren worden twee hosts toegevoegd, genaamd S en C, aan dit voorbeeld:

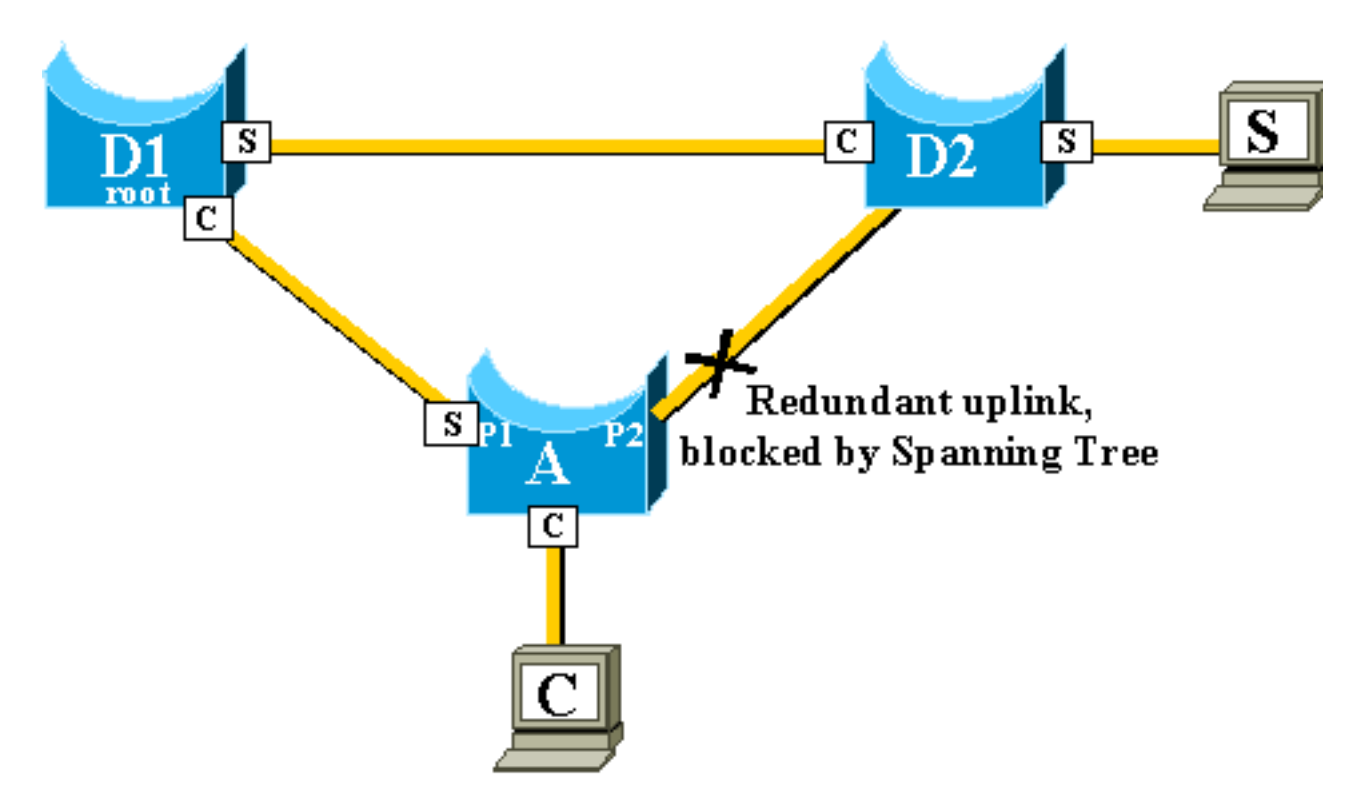

De CAM-tabellen van de verschillende switches worden in het diagram weergegeven. Je kunt zien dat, om C te bereiken, pakketten afkomstig van S door D2, D1 en dan A moeten gaan.

Zoals in dit schema wordt getoond, wordt de back-uplink verhoogd:

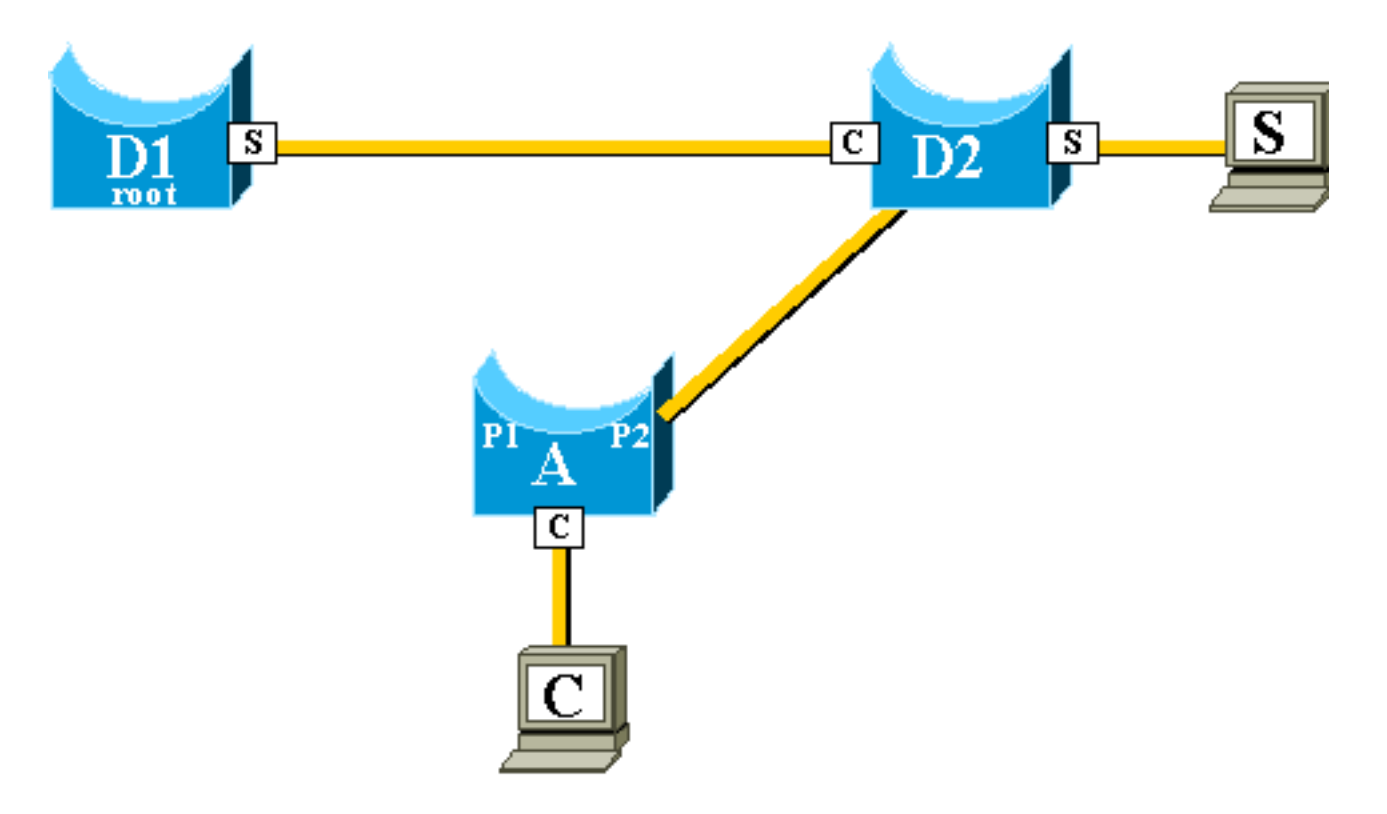

De back-up link wordt echter zo snel ter tafel gebracht dat de CAM-tabellen niet langer nauwkeurig zijn. Als S een pakje naar C stuurt, wordt het naar D1 verzonden, waar het wordt ingetrokken. De communicatie tussen S en C wordt onderbroken zolang de CAM-tabel niet correct is. Zelfs met het [mechanisme van de topologie](//www.cisco.com/en/US/tech/tk389/tk621/technologies_tech_note09186a0080094797.shtml), kan het tot 15 seconden duren voordat het probleem wordt opgelost.

Om dit probleem op te lossen, begint switch A dummy-pakketten met de verschillende MACadressen die het in zijn CAM-tabel als bron heeft. In dit geval wordt een pakket met C als bronadres gegenereerd door A. Zijn bestemming is een Cisco eigen multicast MAC-adres dat garandeert dat het pakket op het gehele netwerk overstroomt en de benodigde CAM-tabellen op de andere switches bijgewerkt heeft.

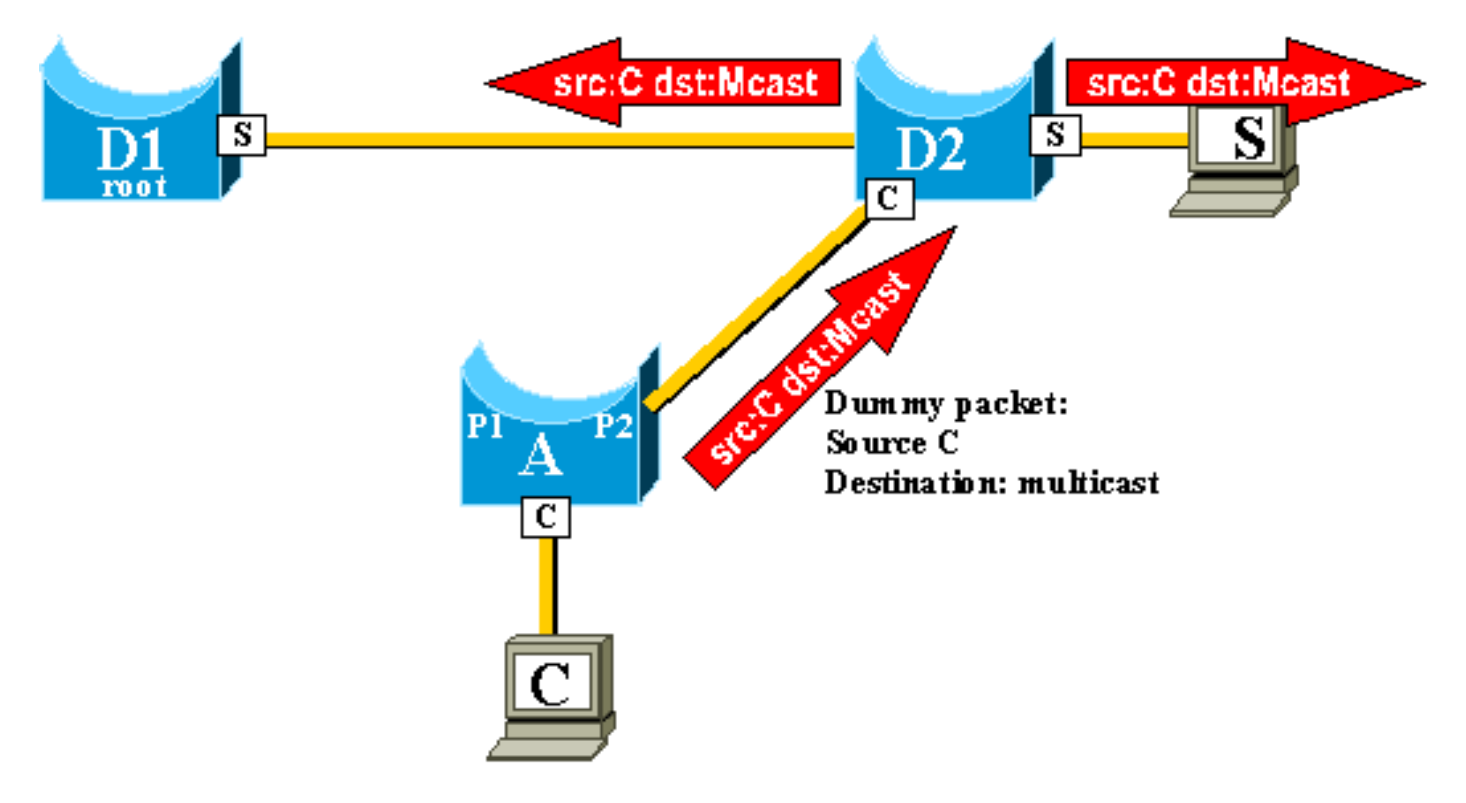

De snelheid waarmee de dummy multicast worden verstuurd kan worden ingesteld.

## <span id="page-7-0"></span>Nieuw toegevoegd uplinks

Indien de primaire uplink niet werkt, wordt onmiddellijk een vervanging geselecteerd binnen de uplink-groep. Wat gebeurt er als er een nieuwe haven komt en deze haven, in overeenstemming met STP regels, zou rechtmatig de nieuwe primaire uplink (wortelhaven) moeten worden? Een voorbeeld hiervan is wanneer de oorspronkelijke wortelhaven P1 op switch A daalt, haven P2 overneemt, maar dan komt de haven P1 op switch A terug. Poort P1 heeft het recht de wortelpoortfunctie terug te winnen. Moet UplinkFast onmiddellijk de haven P1 toestaan om P2 over te nemen en terug in de blokkeringsmodus te zetten?

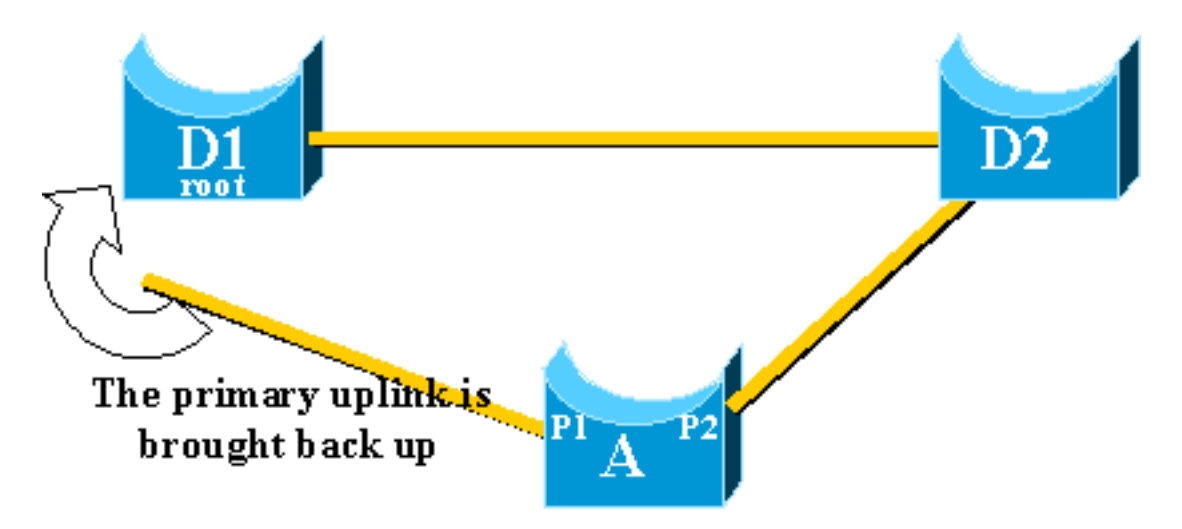

Nee. Een onmiddellijke overgang naar poort P1, die poort P2 onmiddellijk blokkeert en poort P1 in verzendmodus plaatst, is om deze redenen niet gewenst:

- Stabiliteit, als de primaire uplink vlakt, is het beter om instabiliteit in het netwerk niet te introduceren door het onmiddellijk opnieuw in te schakelen. U kunt het zich veroorloven de bestaande uplink tijdelijk te houden.
- Het enige dat UplinkFast kan doen is port P1 in expedentiële modus te verplaatsen zodra het omhoog is. Het probleem is dat de afgelegen haven op D1 ook omhoog gaat en de gebruikelijke STP-regels

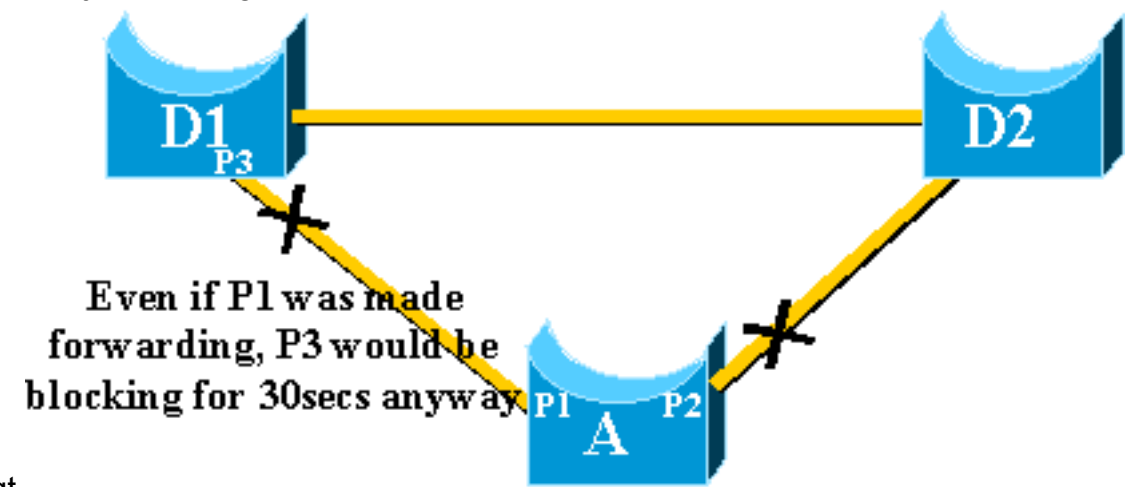

#### volgt.

Het onmiddellijk blokkeren van poort P2 en het verplaatsen van poort P1 naar expanderen helpt in dit geval niet. Port P3 gaat niet vooruit voordat het door de luisterfase en de leerfasen gaat, die standaard 15 seconden per stuk vergen.

De beste oplossing is om de huidige uplink actief te houden en poort P1 geblokkeerd te houden

tot port P3 begint met het verzenden. De overschakeling tussen poort P1 en poort P2 wordt dan uitgesteld door 2\*forward\_default + 5 seconden (welke 35 seconden standaard is). De vijf seconden laten tijd over voor andere protocollen om te onderhandelen, bijvoorbeeld, DTP van EtherChannel.

## <span id="page-8-0"></span>Oplinekort herhaald na herstel van de primaire uplinks

Wanneer de primaire uplink weer omhoog komt, wordt hij eerst gedurende ongeveer 35 seconden geblokkeerd gehouden door uplinkfast, voordat hij onmiddellijk wordt overgeschakeld op een verzendende staat, zoals eerder werd uitgelegd. Deze poort kan niet nog een uplinkfast-overgang doen voor ruwweg dezelfde periode. Het idee is om te beschermen tegen een flappende uplink die te vaak UplinkFast blijft activeren en te veel dummy multicast kan veroorzaken om door het netwerk te stromen

### <span id="page-8-1"></span>Veranderingen geïmpliceerd door Snelle uplinks

Om effectief te zijn moet deze optie afgesloten poorten hebben die redundante verbindingen naar de wortel bieden. Zodra Uplink Fast op een switch is ingesteld past de switch automatisch een aantal STP-parameters aan om dit te bereiken:

- De overbruggingsprioriteit van de switch wordt verhoogd tot een aanzienlijk hogere waarde dan de standaard. Dit waarborgt dat de switch waarschijnlijk niet gekozen root-brug zal worden, die geen wortelhavens heeft (alle havens worden aangewezen).
- Alle havens van de switch zijn met 3000 gestegen. Dit waarborgt dat switches havens waarschijnlijk niet worden gekozen tot aangewezen havens.

Waarschuwing: Wees voorzichtig voordat u de functie Snel toevoegen configureren, omdat de automatische veranderingen van STP-parameters de huidige STP-topologie kunnen wijzigen.

## <span id="page-8-2"></span>Snelle functiebeperkingen installeren en met andere functies communiceren

Soms werkt een switching hardware of software optie ervoor dat UplinkFast niet goed werkt. Dit zijn een paar voorbeelden van deze beperkingen.

De uplink-snelheid voert de snelle overgang niet uit tijdens een overschakeling van de hoge ●beschikbaarheid op 6500/6000 switches die CatOS uitvoeren. Wanneer de wortelpoort op de mislukte instellingstoezichthouder verloren is, is de situatie na een omschakeling gelijk aan wanneer de switch de eerste keer opstart omdat u de wortelpoortinformatie tussen Supervisors niet synchroniseert. Hoge beschikbaarheid (HA) houdt alleen het overspuiten van boomhavenstaat in, niet de wortelhaveninformatie, dus wanneer de HA-omschakeling plaatsvindt heeft de nieuwe sup geen idee dat het een haven op één van de uplink poorten van de mislukte supervisor heeft verloren. Een gezamenlijke workround is het gebruik van een port channel (EtherChannel). De status van de wortelpoort wordt gehandhaafd wanneer een Poortkanaal door beide toezichthouders wordt gebouwd, bijvoorbeeld 1/1-2/1 of 1/2-2/2 of wortelhaven op de haven van om het even welke Lijnkaart is. Aangezien geen het overspuiten van de verandering van de boomtopologie plaatsvindt wanneer het falend-herstellen van de actieve toezichthouder, is geen UplinkFast transitie noodzakelijk.

- De uplink-snelheid voert de snelle overgang niet uit tijdens een RPR- of RPR+ switch op een 6500/6000 switch die Cisco IOS-systeemsoftware draait. Er is geen werkronden omdat Layer 2 poort door het overspannen van drie convergentiesstaten van het luisteren, het leren, en het verzenden moet gaan.
- Snelle implementatie voor uplink bij gigastack verkeer van 2900/3500XL/2950/3550/3560/3750 wordt CSUF (Cross Stack Uplink Fast Feature Fast Functie) genoemd, en de algemene UplinkFast-functie bij gigastack instellingen wordt niet ondersteund. CSUF voert geen generatie van pop multicast pakketten na UplinkFast transitie uit voor de update van CAM tabellen.
- Verandert het overspannen van boomprioriteit op de switch wanneer UplinkFast wordt toegelaten omdat, het van het platform afhangt en kan de functie UplinkFast worden uitgeschakeld, of het kan een lus veroorzaken aangezien de functie UplinkFast automatisch de prioriteit aan een hogere waarde verandert om te voorkomen dat de switch Root-brug wordt.

## <span id="page-9-0"></span>Snelle configuratie uplinken

Deze sectie geeft een stap-voor-stap voorbeeld van het UplinkFast configureren en gebruiken. Gebruik dit netwerkdiagram:

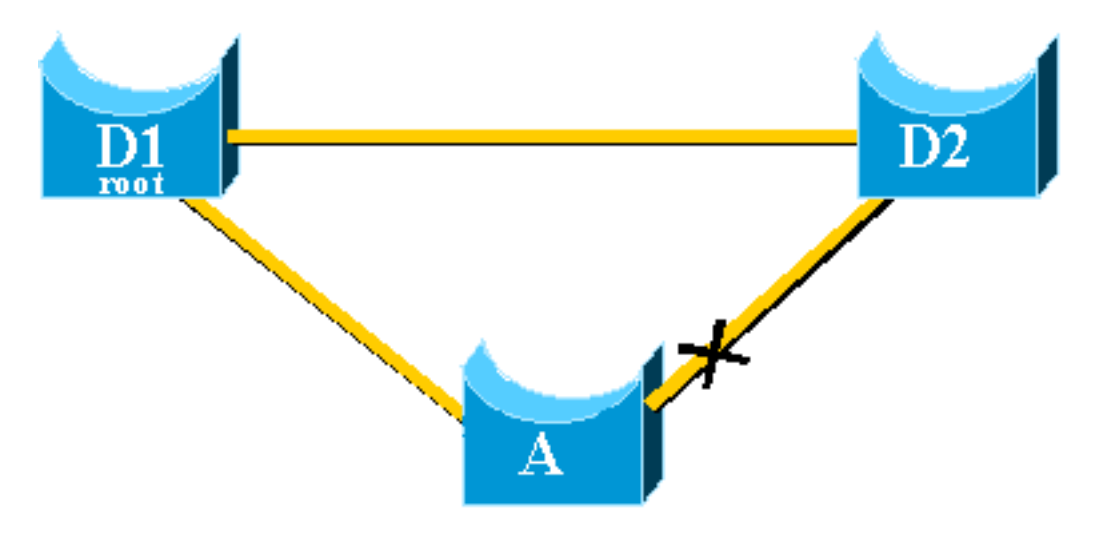

Switches A, D1 en D2 zijn alle Catalyst switches die de functie UplinkFast ondersteunen. Stel de volgende stappen in op switch A:

- [De standaardinstelling van de STP-parameter bekijken](#page-9-1)
- [UplinkFast configureren en de wijzigingen in STP-parameters controleren](#page-10-0)
- [Verhoog het logniveau op Switch A om de STP-zuiveringsinformatie te zien](#page-12-0)
- [Trek de stekker uit het stopcontact tussen A en D1](#page-12-1)
- [Steek de primaire uplinks terug](#page-13-0)
- [Schakel de optie UplinkFast uit vanuit de Switch](#page-15-0)

Opmerking: Hier wordt de configuratie getest met switch A waarin CatOS- en Cisco IOS-software worden uitgevoerd.

### <span id="page-9-1"></span>De standaardinstelling van de STP-parameter bekijken

Dit zijn de standaardparameters die voor STP op onze access switch A zijn ingesteld:

Opmerking: Port die op switch D2 aansluit is op dit moment blokkerend, hangt de huidige kostenwaarde voor de poorten af van de bandbreedte, bijvoorbeeld 100 voor een Ethernet-poort, 19 voor een Fast Ethernet-poort, 4 voor een Gigabit Ethernet-poort en de prioriteit van de brug is standaard 32768.

#### **CatOS**

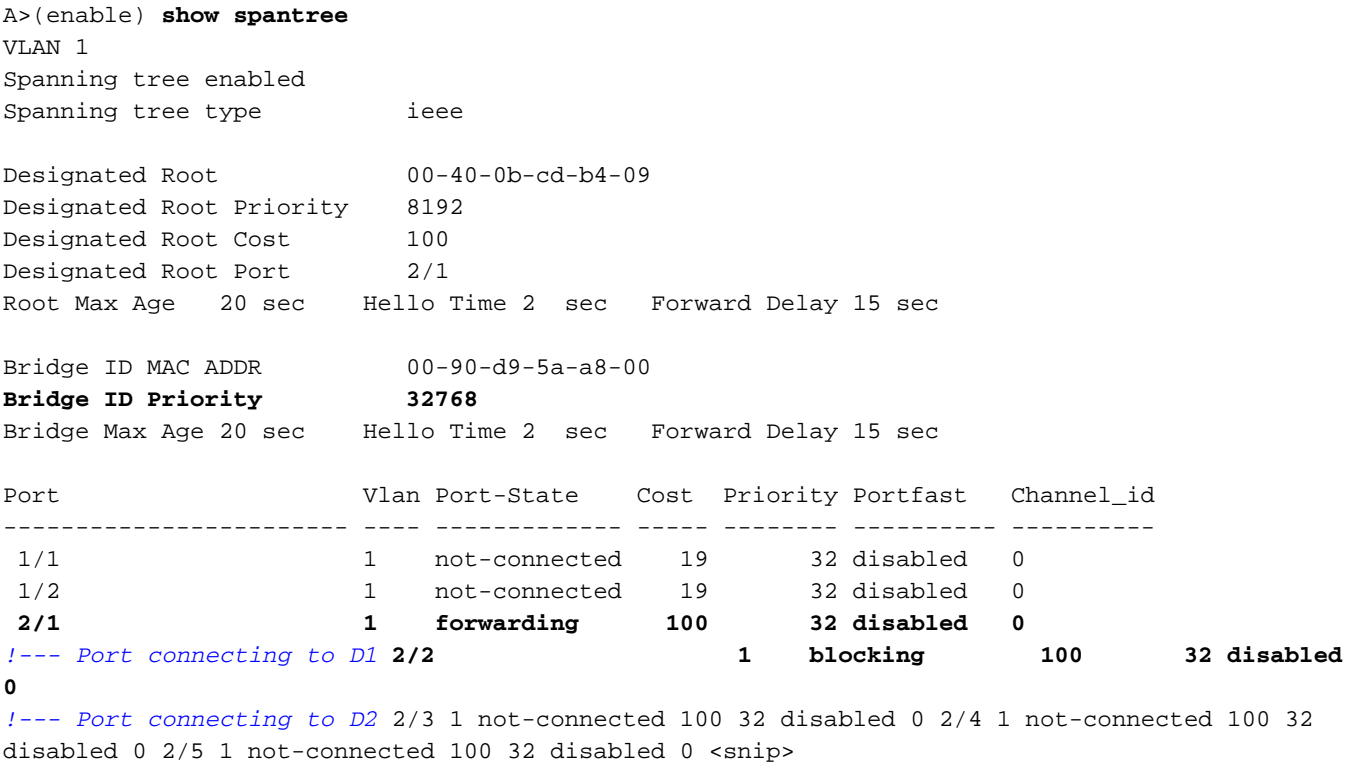

```
Cisco IOS-Cisco
```
A#**show spanning-tree**

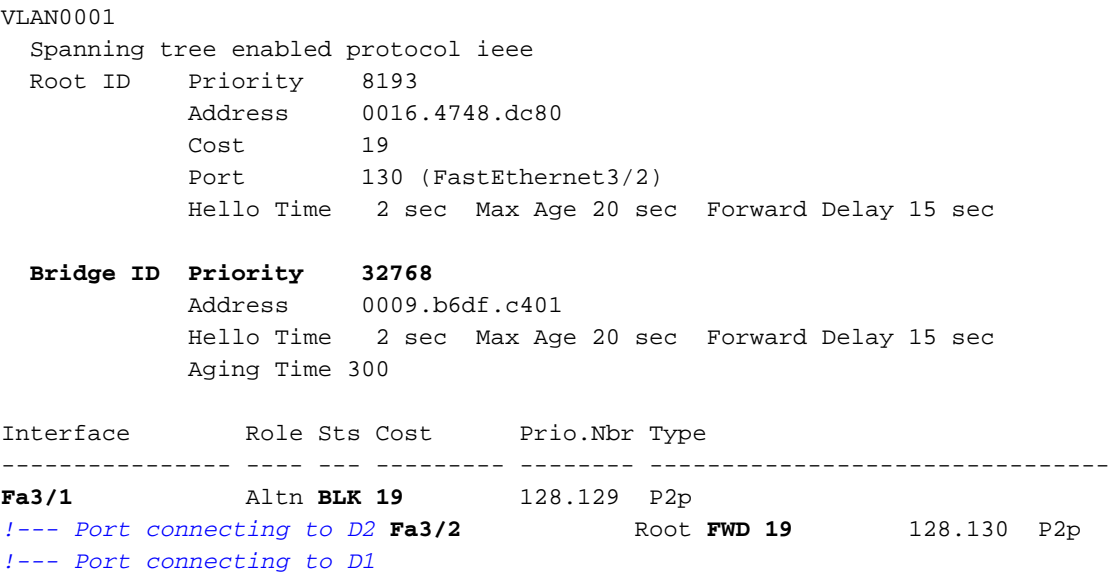

<span id="page-10-0"></span>Stel uplink snel in en controleer de wijzigingen in STP-parameters

### **CatOS**

U schakelt UplinkFast in op switch A terwijl de *ingestelde spantree uplinkfast* opdracht [mogelijk](//www.cisco.com/en/US/docs/switches/lan/catalyst6500/catos/8.x/command/reference/setsy_tr.html#wp1043636)

A>(enable) **set spantree uplinkfast enable** VLANs 1-1005 bridge priority set to 49152. The port cost and portvlancost of all ports set to above 3000. Station update rate set to 15 packets/100ms. uplinkfast all-protocols field set to off. uplinkfast enabled for bridge.

Gebruik de opdracht **[Sphere" tonen](//www.cisco.com/en/US/docs/switches/lan/catalyst6500/catos/8.x/command/reference/sh_sp_te.html#wp1029153)** en u kunt de belangrijkste wijzigingen zien:

- de prioriteit van de brug is verhoogd tot 49152
- de kosten van de havens zijn met 3000 gestegen.

```
A>(enable) show spantree
VLAN<sub>1</sub>
Spanning tree enabled
Spanning tree type ieee
Designated Root 00-40-0b-cd-b4-09
Designated Root Priority 8192
Designated Root Cost 3100
Designated Root Port 2/1
Root Max Age 20 sec Hello Time 2 sec Forward Delay 15 sec
Bridge ID MAC ADDR 00-90-d9-5a-a8-00
Bridge ID Priority 49152
Bridge Max Age 20 sec Hello Time 2 sec Forward Delay 15 sec
Port Vlan Port-State Cost Priority Portfast Channel_id
------------------------ ---- ------------- ----- -------- ---------- ----------
1/1 1 1 not-connected 3019 32 disabled 0<br>1/2 1 not-connected 3019 32 disabled 0
\begin{array}{cccc} 1/2 & 1 & \text{not-connected} & 3019 \\ 2/1 & 1 & \text{forwarding} & 3100 \end{array}2/1 1 forwarding 3100 32 disabled 0
 2/2 1 blocking 3100 32 disabled 0
  <snip>
```
#### Cisco IOS-Cisco

U kunt de opdracht in -**boomuplinkfast** gebruiken om UplinkFast op switch A mogelijk te maken. Deze parameters worden ingesteld:

A(config)#**spanning-tree uplinkfast**

Gebruik de opdracht [Overspannende bomen](//www.cisco.com/en/US/docs/switches/lan/catalyst6500/ios/12.1E/native/command/reference/show4.html#wp1026768) tonen en u kunt de belangrijkste veranderingen zien:

- de prioriteit van de brug is verhoogd tot 49152
- de kosten van de havens zijn met 3000 gestegen.

```
A(config)#do show spanning-tree
```

```
VLAN0001
  Spanning tree enabled protocol ieee
  Root ID Priority 8193
           Address 0016.4748.dc80
            Cost 3019
           Port 130 (FastEthernet3/2)
```
 Hello Time 2 sec Max Age 20 sec Forward Delay 15 sec **Bridge ID Priority 49152** Address 0009.b6df.c401 Hello Time 2 sec Max Age 20 sec Forward Delay 15 sec Aging Time 300 **Uplinkfast enabled** Interface Role Sts Cost Prio.Nbr Type ---------------- ---- --- --------- -------- -------------------------------- **Fa3/1** Altn BLK **3019** 128.129 P2p **Fa3/2** Root FWD **3019** 128.130 P2p

<span id="page-12-0"></span>Verhoog het logniveau op Switch A om de STP-zuiveringsinformatie te zien

#### **CatOS**

Gebruik de opdracht [vastlogniveau](//www.cisco.com/en/US/docs/switches/lan/catalyst6500/catos/8.x/command/reference/set_f_l.html#wp1027069) en verhoog het logniveau voor de STP, zodat u tijdens de test gedetailleerde informatie op het scherm kunt zien:

A>(enable) **set logging level spantree 7** System logging facility for this session set to severity 7(debugging) A>(enable)

Cisco IOS-Cisco

Gebruik de opdracht **[houtkapconsole](//www.cisco.com/en/US/docs/ios/12_0/debug/command/reference/dintro.html#3437) en stel** de console houtkap van berichten op het zuiveringsniveau in, wat het minste ernstige niveau is en alle houtkapberichten weergeeft.

A(config)#**logging console debugging**

#### <span id="page-12-1"></span>Trek de stekker uit het stopcontact tussen A en D1

#### **CatOS**

In dit stadium, trek de kabel tussen A en D1 uit. In dezelfde seconde, kunt u de poort zien verbinden met D1 die gaat omlaag en de poort verbindt met D2 die onmiddellijk wordt overgebracht naar de verzendmodus:

2000 Nov 21 01:34:55 %SPANTREE-5-UFAST\_PORTFWD: Port 2/2 in vlan 1 moved to forwarding(UplinkFast) 2000 Nov 21 01:34:55 %SPANTREE-6-PORTFWD: Port 2/2 state in vlan 1 changed to forwarding 2000 Nov 21 01:34:55 %SPANTREE-7-PORTDEL\_SUCCESS:2/1 deleted from vlan 1 (LinkUpdPrcs) Gebruik de opdracht Show spantree om te controleren of u de STP onmiddellijk hebt bijgewerkt:

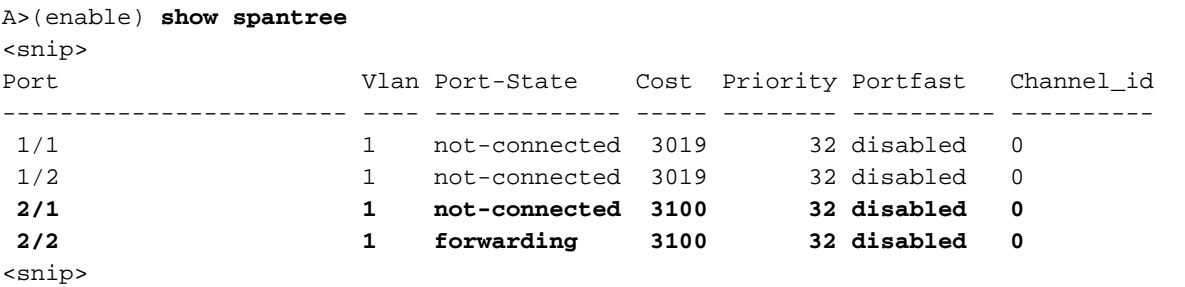

### Cisco IOS-Cisco

A#**show spanning-tree**

A#

00:32:45: %SPANTREE\_FAST-SP-7-PORT\_FWD\_UPLINK: VLAN0001 FastEthernet3/1 moved to Forwarding (UplinkFast).

A#

Gebruik de opdracht show in-boom om bijgewerkte STP-informatie te controleren:

```
VLAN0001
  Spanning tree enabled protocol ieee
  Root ID Priority 8193
            Address 0016.4748.dc80
            Cost 3038
           Port 129 (FastEthernet3/1)
            Hello Time 2 sec Max Age 20 sec Forward Delay 15 sec
  Bridge ID Priority 49152
            Address 0009.b6df.c401
            Hello Time 2 sec Max Age 20 sec Forward Delay 15 sec
            Aging Time 15
  Uplinkfast enabled
Interface Role Sts Cost Prio.Nbr Type
---------------- ---- --- --------- -------- --------------------------------
Fa3/1 Root FWD 3019 128.129 P2p
```
<span id="page-13-0"></span>Steek de primaire uplinks terug

Op dit punt wordt de primaire uplink handmatig in- en uitgezet. U kunt zien dat de functie UplinkFast de poort naar een blokkerende modus dwingt, terwijl de gebruikelijke STP-regels hem in de luistermodus hebben gezet. Tegelijkertijd wordt een poort die zich verbindt met D2, die direct naar blokkeringsmodus moet gaan volgens de standaard STP, in verzendmodus gehouden. UplinkFast dwingt de huidige uplink om omhoog te blijven tot de nieuwe volledig operationeel is:

### **CatOS**

A>(enable) 2000 Nov 21 01:35:38 %SPANTREE-6-PORTBLK: Port 2/1 state in vlan 1 changed to blocking 2000 Nov 21 01:35:39 %SPANTREE-5-PORTLISTEN: Port 2/1 state in vlan 1 changed to listening 2000 Nov 21 01:35:41 %SPANTREE-6-PORTBLK: Port 2/1 state in vlan 1 changed to blocking A>(enable) **show spantree** <snip> Port Vlan Port-State Cost Priority Portfast Channel\_id ------------------------ ---- ------------- ----- -------- ---------- ---------- <snip> **2/1 1 blocking 3100 32 disabled 0 2/2 1 forwarding 3100 32 disabled 0** <snip> A>(enable)

35 seconden nadat de poort die op D1 aangesloten is omhoog gebracht is, switch UplinkFast de uplinks, blokpoort naar D2 en beweegt poort naar D1 rechtstreeks naar verzendmodus:

2000 Nov 21 01:36:15 %SPANTREE-6-PORTBLK: Port 2/2 state in vlan 1 changed to blocking 2000 Nov 21 01:36:15 %SPANTREE-5-UFAST\_PORTFWD: Port 2/1 in vlan 1 moved to forwarding(UplinkFast) 2000 Nov 21 01:36:15 %SPANTREE-6-PORTFWD: Port 2/1 state in vlan 1 changed to forwarding

#### A>(enable) **show spantree**

<snip> Port Vlan Port-State Cost Priority Portfast Channel\_id ------------------------ ---- ------------- ----- -------- ---------- ---------- <snip> **2/1 1 forwarding 3100 32 disabled 0 2/2 1 blocking 3100 32 disabled 0** <snip>

### Cisco IOS-Cisco

#### A#**show spanning-tree**

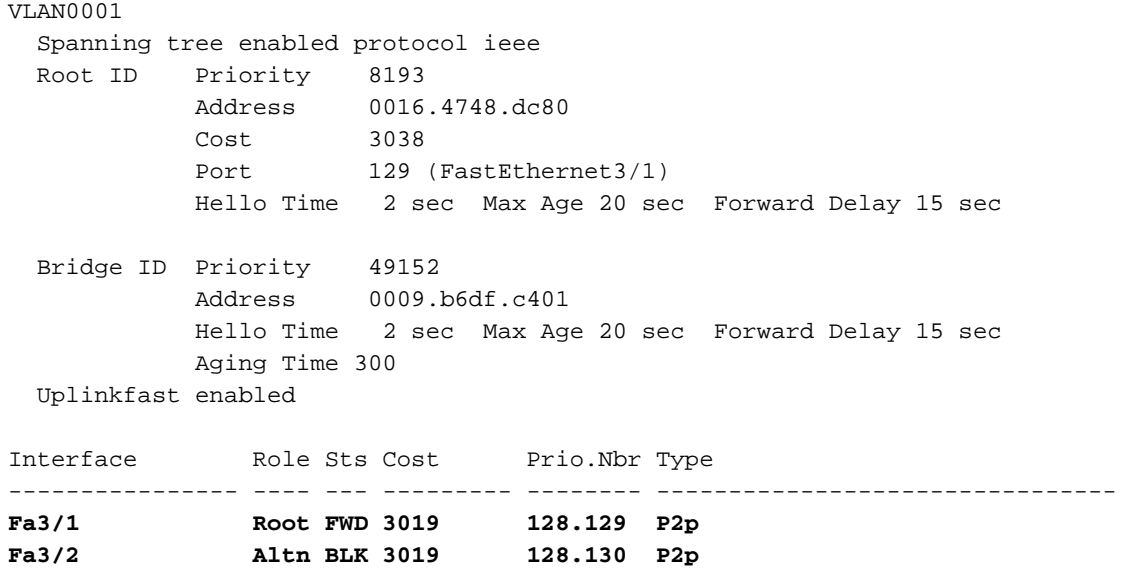

#### A#

01:04:46: %SPANTREE\_FAST-SP-7-PORT\_FWD\_UPLINK: VLAN0001 FastEthernet3/2 moved to Forwarding (UplinkFast).

#### A#**show spanning-tree**

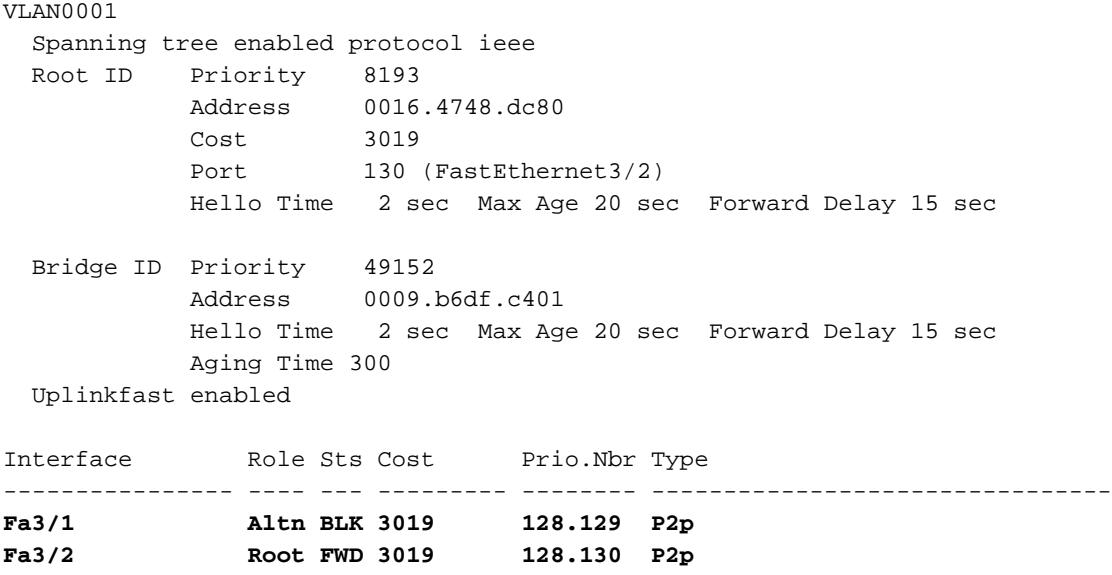

### <span id="page-15-0"></span>De functie Snel optrekken uit de Switch uitschakelen en verwijderen

#### **CatOS**

Gebruik de ingestelde opdracht spantree uplinkfast om UplinkFast uit te schakelen. Alleen de optie is uitgeschakeld als deze opdracht is uitgegeven. Alle aanpassingen die worden uitgevoerd met betrekking tot de havenkosten en de switch-prioriteit blijven ongewijzigd:

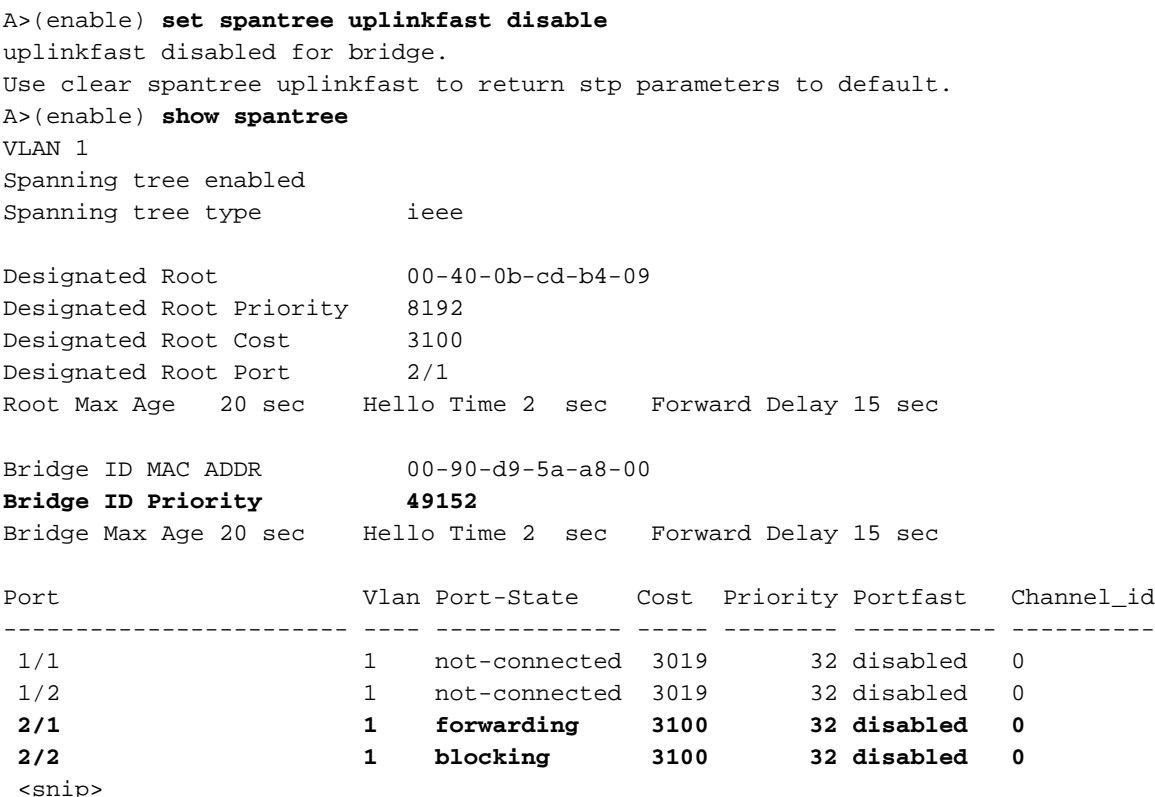

Gebruik de opdracht [spantree uplinkfast.](//www.cisco.com/en/US/docs/switches/lan/catalyst6500/catos/8.x/command/reference/cl_m_cop.html#wp1062004) Deze opdracht schakelt niet alleen de functie uit, maar stelt ook de parameters in:

A>(enable) **clear spantree uplinkfast** This command will cause all portcosts, portvlancosts, and the bridge priority on all vlans to be set to default. Do you want to continue  $(y/n)$  [n]? y VLANs 1-1005 bridge priority set to 32768. The port cost of all bridge ports set to default value. The portvlancost of all bridge ports set to default value. uplinkfast all-protocols field set to off. uplinkfast disabled for bridge. A>(enable) **show spantree** VLAN 1 Spanning tree enabled Spanning tree type ieee Designated Root 00-40-0b-cd-b4-09 Designated Root Priority 8192 Designated Root Cost 100 Designated Root Port 2/1 Root Max Age 20 sec Hello Time 2 sec Forward Delay 15 sec Bridge ID MAC ADDR 00-90-d9-5a-a8-00

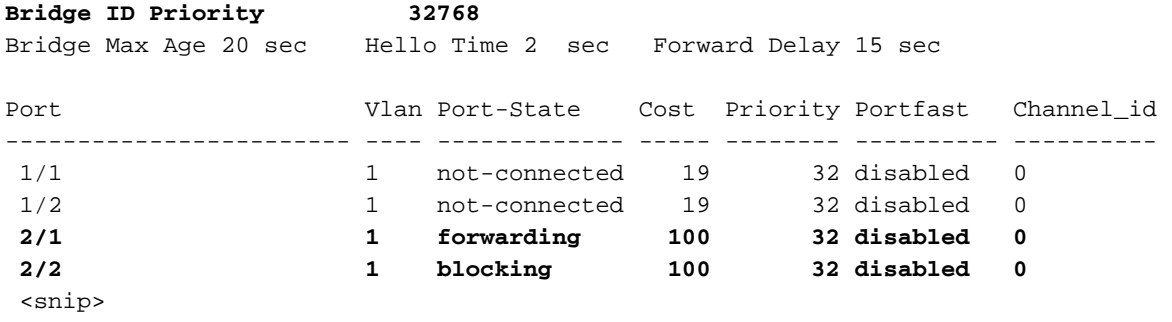

#### Cisco IOS-Cisco

Gebruik de opdracht geen uplinkfast-boom om UplinkFast uit te schakelen. In Cisco IOS switches, in tegenstelling tot CatOS switches, keert al het stemmen dat op de havenkosten en de prioriteit van de switch wordt gedaan automatisch terug naar de oude waarden op dit punt:

```
A(config)#no spanning-tree uplinkfast
A(config)#do show spanning-tree
VLAN0001
  Spanning tree enabled protocol ieee
  Root ID Priority 8193
           Address 0016.4748.dc80
           Cost 19
           Port 130 (FastEthernet3/2)
           Hello Time 2 sec Max Age 20 sec Forward Delay 15 sec
  Bridge ID Priority 32768
           Address 0009.b6df.c401
           Hello Time 2 sec Max Age 20 sec Forward Delay 15 sec
           Aging Time 15
Interface Role Sts Cost Prio.Nbr Type
---------------- ---- --- --------- -------- --------------------------------
Fa3/1 Altn BLK 19 128.129 P2p
Fa3/2 Root FWD 19 128.130 P2p
```
### <span id="page-16-0"></span>**Conclusie**

De functie UplinkFast vermindert dramatisch de convergentietijd van STP in het geval van het falen van een uplink op een access switch. UplinkFast interageert met andere switches die een strikte standaard STP hebben. UplinkFast is alleen effectief wanneer de geconfigureerde switch een aantal niet-zelf-verbonden geblokkeerde poorten heeft. Om de kans te vergroten dat havens geblokkeerd zijn, worden de havenkosten en de overbruggingsprioriteit van de switch gewijzigd. Deze afstemming is consistent voor een access switch, maar is niet nuttig op een core switch.

UplinkFast reageert alleen op een fout in de directe link. Een poort op de switch moet fysiek naar beneden gaan om deze functie te activeren. Een andere bedrijfseigen optie van Cisco, [Backbone](//www.cisco.com/en/US/tech/tk389/tk621/technologies_tech_note09186a00800c2548.shtml) [Fast](//www.cisco.com/en/US/tech/tk389/tk621/technologies_tech_note09186a00800c2548.shtml), kan helpen de conversietijd van een samengevoegd netwerk te verbeteren in het geval van een storing van indirecte link.

# <span id="page-16-1"></span>**Opdrachtreferenties**

- [spantree uplinkfast](//www.cisco.com/en/US/docs/switches/lan/catalyst6500/catos/8.x/command/reference/cl_m_cop.html#wp1062004) (CatOS)
- [spantree uplinkfast instellen](//www.cisco.com/en/US/docs/switches/lan/catalyst6500/catos/8.x/command/reference/setsy_tr.html#wp1043636) (CatOS)
- [spantree tonen](//www.cisco.com/en/US/docs/switches/lan/catalyst6500/catos/8.x/command/reference/sh_sp_te.html#wp1029153) (CatOS)
- [houtkap](//www.cisco.com/en/US/docs/switches/lan/catalyst6500/catos/8.x/command/reference/set_f_l.html#wp1027069) (CatOS) instellen
- [debuggen van blogconsole](//www.cisco.com/en/US/docs/ios/12_0/debug/command/reference/dintro.html#3437)
- [Spanning-tree uplinkfast](//www.cisco.com/en/US/docs/switches/lan/catalyst6500/ios/12.1E/native/command/reference/S1.html#wp1180534) (Cisco IOS)
- [show over-boom](//www.cisco.com/en/US/docs/switches/lan/catalyst6500/ios/12.1E/native/command/reference/show4.html#wp1026768) (Cisco IOS)

# <span id="page-17-0"></span>Gerelateerde informatie

- [STP-functies configureren](//www.cisco.com/en/US/docs/switches/lan/catalyst6500/ios/12.2SXF/native/configuration/guide/stp_enha.html?referring_site=bodynav)
- [Spanning Tree PortFast, UplinkFast, BackboneFast en Loop Guard configureren](//www.cisco.com/en/US/docs/switches/lan/catalyst6500/catos/8.x/configuration/guide/stp_enha.html?referring_site=bodynav)
- [Het begrip en het configureren van backbone Fast op Catalyst Switches](//www.cisco.com/en/US/tech/tk389/tk621/technologies_tech_note09186a00800c2548.shtml?referring_site=bodynav)
- [Spanning Tree Protocol \(STP\) op Catalyst-switches begrijpen en configureren](//www.cisco.com/en/US/tech/tk389/tk621/technologies_configuration_example09186a008009467c.shtml?referring_site=bodynav)
- <u>[Spanning Tree Protocol Problems and Related Design Considerations \(Problemen en](//www.cisco.com/en/US/tech/tk389/tk621/technologies_tech_note09186a00800951ac.shtml?referring_site=bodynav)</u> [gerelateerde ontwerpoverwegingen van Spanning Tree Protocol\)](//www.cisco.com/en/US/tech/tk389/tk621/technologies_tech_note09186a00800951ac.shtml?referring_site=bodynav)
- [Spanning Tree Protocol](//www.cisco.com/en/US/tech/tk389/tk621/tsd_technology_support_protocol_home.html?referring_site=bodynav)
- [Productondersteuningspagina's voor LAN](//www.cisco.com/en/US/products/hw/switches/tsd_products_support_category_home.html?referring_site=bodynav)
- [Ondersteuningspagina voor LAN-switching](//www.cisco.com/en/US/tech/tk389/tsd_technology_support_category_home.html?referring_site=bodynav)
- [Technische ondersteuning en documentatie Cisco Systems](//www.cisco.com/cisco/web/support/index.html?referring_site=bodynav)